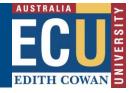

## **Student Review**

Once the nominated supervision is accepted by the Head of School (which is the Associate Dean Research) the student is notified via email. The student is required to accept or decline the proposed nomination of supervisors.

| Edith Cowan University<br>Online Forms and Workflow                                                                                                    | EDITH COWAN  |
|----------------------------------------------------------------------------------------------------|--------------|
| Online Forms and Workflow - Process Notification - Assignment - (emailroutesent.html) Please review the Nomination of Supervisors - Student originally from Lisa PARIS on 11:44 AM. You may access the document directly by clicking on this document link. Nomination of Supervisors - Student | Aug 27, 2014 |

Whilst the form is with the student, a daily reminder will be sent to the student to indicate that action is required. After five working days, if the action is still pending, an email will be sent to the originator to follow up.

## **Getting Started**

- 1. On the ECU home page, locate and click the Student and Staff Portal
- 2. Enter your Student login details
- 3. Click on the My Forms link as shown below

| EDITH COWAN                                                      | Student Portal                                                                                                    |                                                                                                    |  |
|------------------------------------------------------------------|----------------------------------------------------------------------------------------------------|----------------------------------------------------------------------------------------------------|--|
| Portal My Studies   Support                                      | Money Matters   Campus Life   International   Dates & Events   News   Forms                                                                                                    |                                                                                                    |  |
| ECU Home >                                                       | Portal                                                                                                    | Preferences   Site feedback   A+ A-                                                                                   |  |
| Easy Logins 📝 😧                                                  | News Links My Units My Forms                                                                                                    | My Account                                                                                                    |  |
| <u>Blackboard</u><br><u>CareerHub</u><br>Learning Portfolio      | My Feeds  Student Services Are you running on auto pilot? Learn to live in the moment and enjoy life! Destruction Vision Vision | Next password change<br>due in 32 days.<br>Change your password                                                       |  |
| My Library Record<br>SCA Bookings                                | Posted on: Monday, 25 August 2014<br>These monthly 'wisdom for busy people' gold coin donation lunch-time reflections will help you to                                                                                                    | Social Media                                                                                                    |  |
| <u>SCA Media Loans</u><br><u>SIMO (QA)</u><br><u>SIMO (Test)</u> | develop more awareness in the present moment.                                                                                                    | Love social media and want to stay<br>connected with us - join us on social<br>media through the <u>Social Circle</u> |  |
| <u>Student Printing System</u><br><u>UTEI Surveys</u>            | Connect with us via Social Media<br>Posted on: Friday, 22 August 2014                                                                                                    | f 🕒 🔠 🔊                                                                                                    |  |
|                                                                  | Did you know that you connect with us via Facebook, Twitter, YouTube and Foursquare?                                                                                                    |                                                                                                    |  |

4. Under the Forms I need to action section, click the Action form link to open the form.

OFW Quick Reference Guide – Nomination of Supervisors Form

| EDITH COWAN Student Portal                 |                                                              |                  |  |  |  |
|--------------------------------------------|--------------------------------------------------------------|------------------|--|--|--|
| Portal My Studies   Support                | Money Matters   Campus Life   International   Dates & Events | s   News   Forms |  |  |  |
| ECU Home > Portal                          |                                                              |                  |  |  |  |
| Easy Logins 🔗 👔                            | <u>News Links My Units</u> My Forms                          |                  |  |  |  |
| Blackboard                                 | Saved forms                                                  | History          |  |  |  |
| CareerHub                                  | Research Progress Report                                     |                  |  |  |  |
| Learning Portfolio                         | Saved : 22-JUL-14 Action form                                | Withdraw form    |  |  |  |
| My Library Record                          |                                                              |                  |  |  |  |
| SCA Bookings                               | Former Lange data and form                                   |                  |  |  |  |
| SCA Media Loans                            | Forms I need to action                                       |                  |  |  |  |
| SIMO (QA) Nomination of Supervisors - 0010 |                                                              |                  |  |  |  |
| SIMO (Test)                                | Submitted : 26-AUG-14                                        | View progress    |  |  |  |
| Student Printing System<br>UTEI Surveys    | Pending : Student Acceptance Action form                     | Withdraw form    |  |  |  |

5. Select *Complete Student Acceptance* as the Action.

| Action:  |                                                                                                    |                                        |
|----------|----------------------------------------------------------------------------------------------------|----------------------------------------|
| make fro | Please select an action from the list of values then scroll to the bottom of the page to click Submit. The selection you make from this list of values may alter the mandatory fields on the rest of the form. Mandatory fields are marked with a green Action Required sticky note on the right of the page. |                                        |
| Action   | Complete Student Acceptance                                                                                                    |                                        |
|          |                                                                                                    | 80000000000000000000000000000000000000 |

**Note:** Look for the green stickers to find out where action is required by the person completing the form.

6. After reviewing the proposed supervision details, scroll down to the *Student Acceptance* section and select *Yes* to accept and *No* to decline. Any comments required can be added in the text box provided.

| Student Acceptance                                      |    |
|---------------------------------------------------------|----|
| Do you accept the proposed supervision as listed above: | 88 |
| No                                                      |    |
| Yes                                                     |    |
| Note                                                    |    |
| I'm happy with the changes in supervision.              |    |
|                                                         |    |
|                                                         |    |
| Date: 27/08/2014                                        |    |
|                                                         |    |
| Submit                                                  |    |

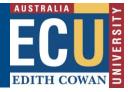

7. Once the proposed supervision is accepted, your student record is updated with the new supervision arrangement. An email noting the change has been applied will be sent to all supervisors, Associate Dean Research and the student.

| Edith Cowan Un                                                                                                    | iversity                                     |                        |  | FCI         |
|----------------------------------------------------------------------------------------------------|----------------------------------------------|------------------------|--|-------------|
| Online Forms and                                                                                                    | Workflow                                     |                        |  | EDITH COWAN |
|                                                                                                    |                                              |                        |  |             |
| Online Forms and                                                                                                    | Workflow - Notification                      |                        |  |             |
| To Whom It May Co                                                                                                    | oncern                                       |                        |  |             |
| The recent changes in supervisor for<br>Student: Katherine Sarah GALLAGER<br>Course: course U93 Doctor of Philosophy<br>have been approved and are effective as at 26/08/2014'. |                                              |                        |  |             |
| The supervisory pa                                                                                                    | The supervisory panel consists of:           |                        |  |             |
| ECU Supervisors:                                                                                                    |                                              |                        |  |             |
| Supervisor                                                                                                    | Supervisor Type                              | Supervision Percentage |  |             |
|                                                                                                    | PRINCIPAL SUPERVISOR<br>ASSOCIATE SUPERVISOR |                        |  |             |
| External Supervisors:<br>Supervisor Supervisor Type Supervision Percentage                                                                                                    |                                              |                        |  |             |
| Regards<br>Student Service Ce                                                                                                    | entre                                        |                        |  |             |

If the student declines the proposed changes to supervision, the form goes back to the originator.

## Assistance with the form

## **Technical Support**

If you have a technical issue that is preventing you from accessing or completing the form, please report it to IT Service Desk, via email: <u>itservicedesk@ecu.edu.au</u> or phone extension 6000.

If the form is not proceeding as per the accepted process flow, contact Business Support for assistance, via email: <u>Business.Support@ecu.edu.au</u> or telephone 6304 3931.